# Nota tecnica sulla distribuzione non riuscita con l'errore "Quota CPU superata. Limite: 8.0" Ī

### Sommario

Introduzione

Problema: la distribuzione non riesce e viene visualizzato l'errore "Quota CPU superata. Limite: 8.0" Soluzione

## Introduzione

Questo documento descrive come risolvere un messaggio di errore di superamento della CPU mentre è su Google Cloud.

### Problema: la distribuzione non riesce e viene visualizzato l'errore "Quota CPU superata. Limite: 8.0"

Impossibile distribuire l'istanza su Google Cloud GCE con Cisco Call Manager (CCM) versione 4.8.0/4.7.x. L'operazione non riesce e viene visualizzato l'errore "Quota CPU superata. Limite: 8.0.", come mostrato nell'immagine:

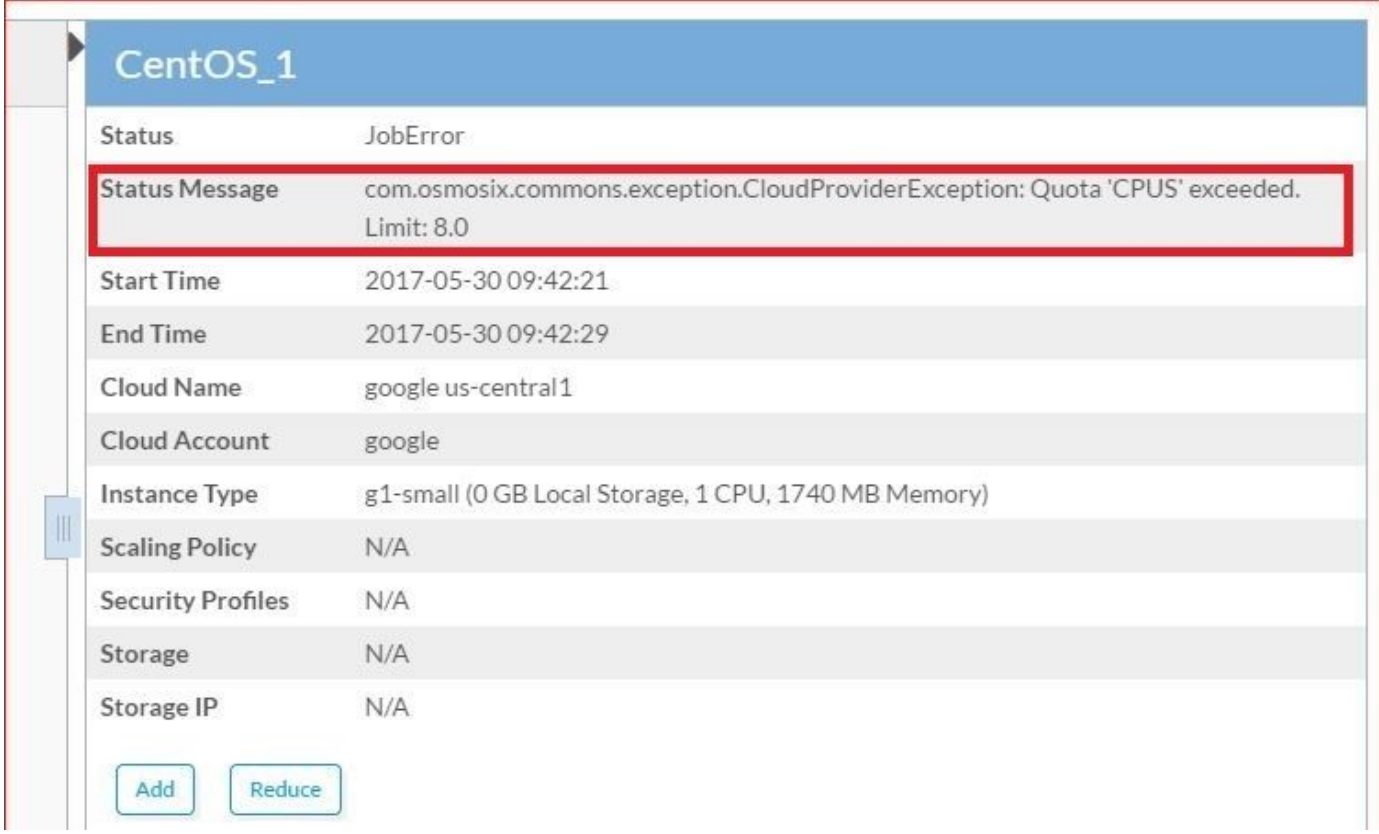

Nei registri CCO osmosix è possibile trovare il seguente errore:

```
AppLifecycleImpl[17,Jango,STARTING] 17-05-30 04:21:37 / (running)
==================================================================
ClusterLifecycleImpl[18,CentOS_1,WAITING_TO_START,0] (not started)
2017-05-30 04:21:38,473 INFO impl.AbstractLifecycle [threadPoolExecutor-2] -
DeploymentJobName=CentOS_1 DeploymentJobID=18 ClusterLifecycleImpl[18,CentOS_1,STARTING,0] state
from WAITING_TO_START -> STARTING
2017-05-30 04:21:41,708 WARN util.MacroUtil [threadPoolExecutor-2] - Value for key: JOB_DESC
is null
2017-05-30 04:21:42,837 INFO impl.GatewayServiceImpl [threadPoolExecutor-2] - VLAN ID:null
2017-05-30 04:21:42,959 INFO gc.GoogleComputeCloudProviderV1 [threadPoolExecutor-2] -
NetworkInterfaceInfo{privateIPAllocationMode=DHCP, networkID='default', order=1,
publicIpAllocate=true, staticIPAllocation=null, ipamCallOutAllocation=null, properties=null}
2017-05-30 04:21:45,951 ERROR gc.BaseGoogleComputeCloudProvider [threadPoolExecutor-2] -
GoogleJsonErrors
2017-05-30 04:21:45,952 ERROR gc.BaseGoogleComputeCloudProvider [threadPoolExecutor-2] - Google
JsonResponse Exception
com.google.api.client.googleapis.json.GoogleJsonResponseException: 403 Forbidden
{
   "code" : 403,
   "errors" : [ {
     "domain" : "usageLimits",
     "message" : "Quota 'CPUS' exceeded. Limit: 8.0",
     "reason" : "quotaExceeded"
  {}^{1},
   "message" : "Quota 'CPUS' exceeded. Limit: 8.0"
}
```
Accedere all'interfaccia utente di Google Cloud e controllare la scheda Notifica, dove è possibile trovare l'errore esatto, come mostrato nell'immagine.

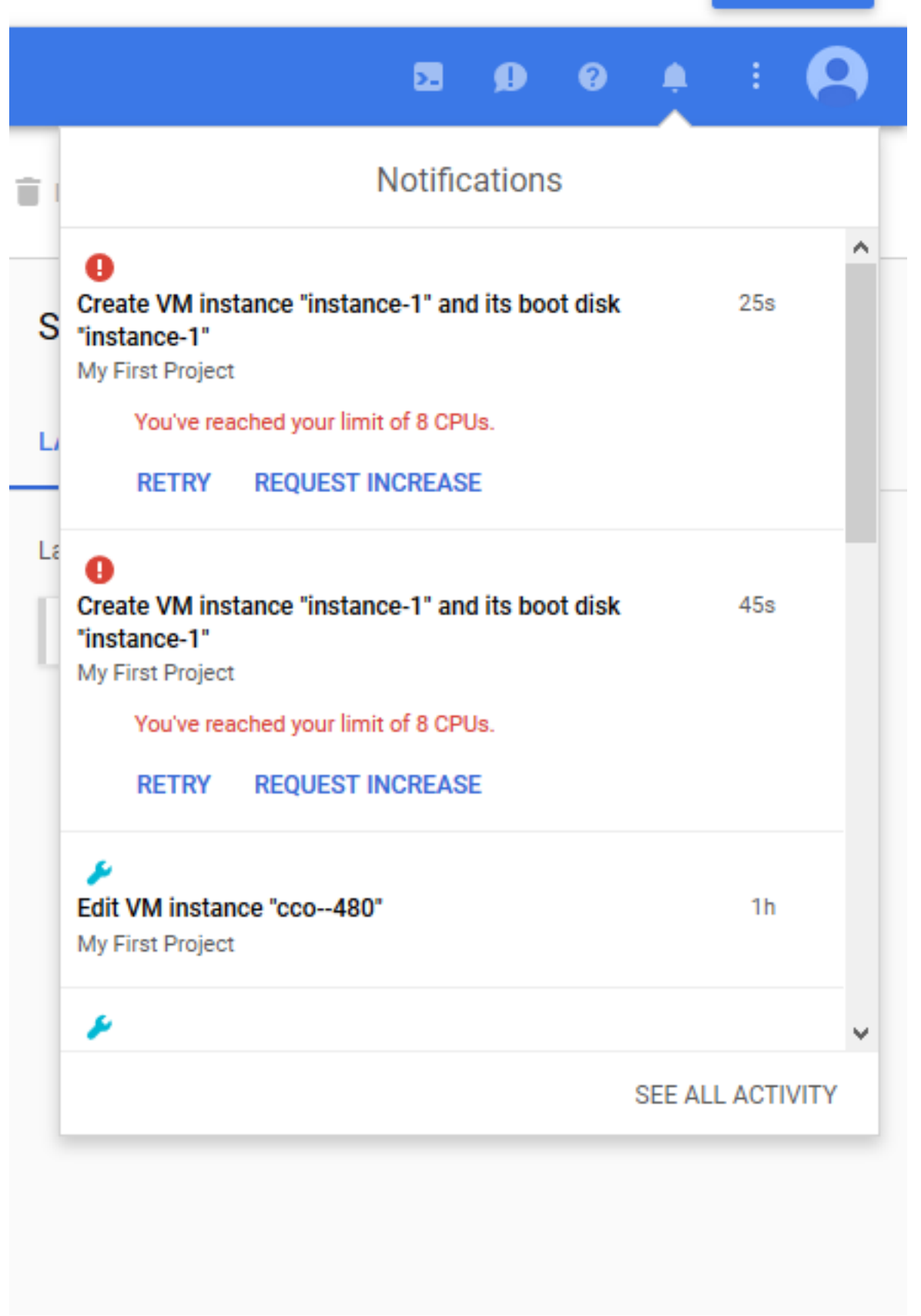

Allocazione delle risorse limitata in base al piano sottoscritto. Se superi il limite.

Per procedere alla verifica, accedere al GCC e selezionare **Quota**, come mostrato nell'immagine, è possibile trovare le Quote per il piano esistente.

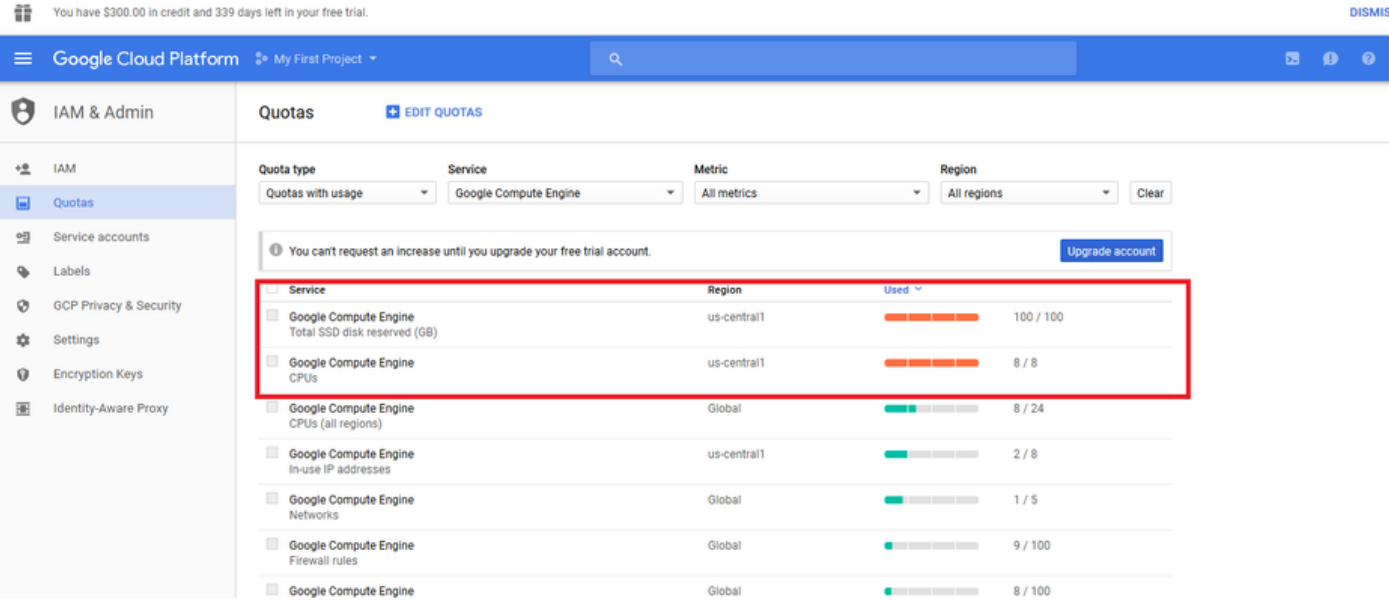

### Soluzione

Per risolvere il problema, controllare la sottoscrizione corrente GCE e aggiornare, se necessario, oppure rimuovere le istanze inutilizzate per rilasciare le risorse.